**KANOPI STUDIOS PRESENTS**

### **Shine A Light On Me** Aka. What could be better about my website

October 4, 2019

1

# **Maker and breaker of things →**

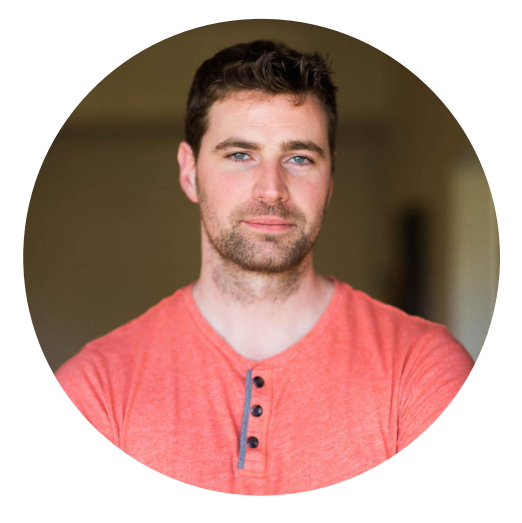

**Paul Sheldrake**

Technical Lead

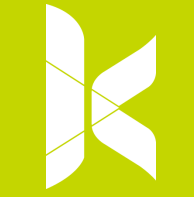

## **What is Lighthouse**

### **A tool to audit the frontend of a webpage**

It considers 4 metrics

- Performance
- Accessibility
- Best Practices
- SEO

And maybe:

- Progress Web Apps
	- Works offline
	- Has service workers,

etc

### **What it is not**

- It does not do load testing
	- As a developer I want to see how fast the site will load when 1000 people visit the page
- It is not multi step
	- As a developer I want to do a "Search,Pick,Buy" process and have a report for each step
- A perfect testing tool
	- It doesn't check everything in all the different ways
- Does not fix your stuff for you.

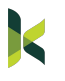

### **What do the scores mean**

The color-coding maps to these Performance score ranges:

- 0 to 49 (slow): Red
- 50 to 89 (average): Orange
- 90 to 100 (fast): Green

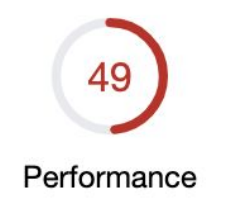

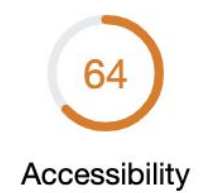

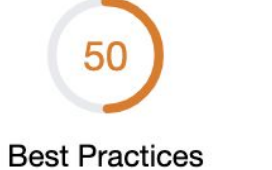

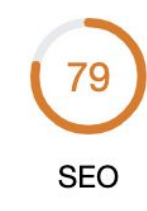

### **One other thing**

Testing on your local development instance and testing on a production like will give different results.

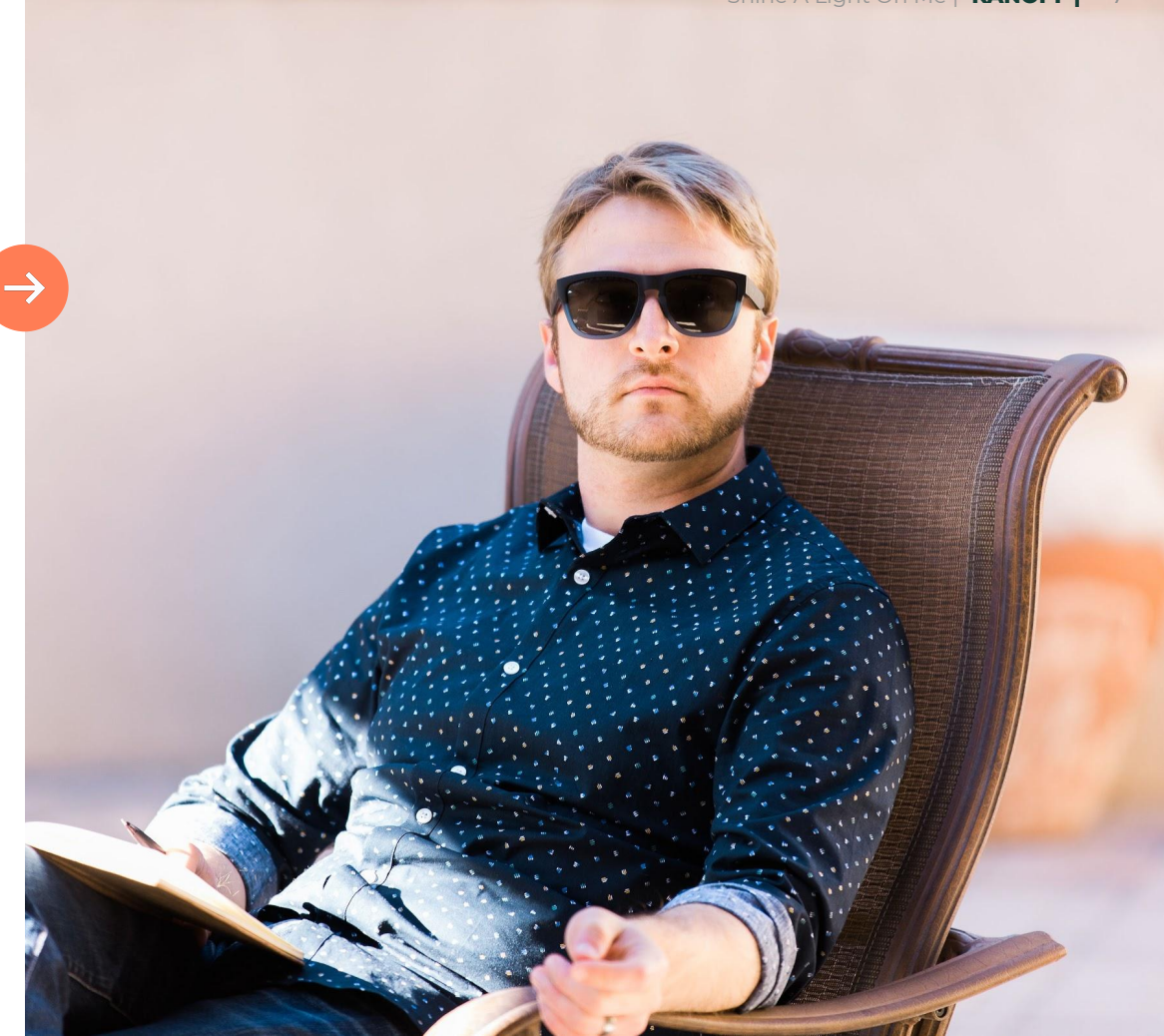

# **The Metrics**

### **Test Options**

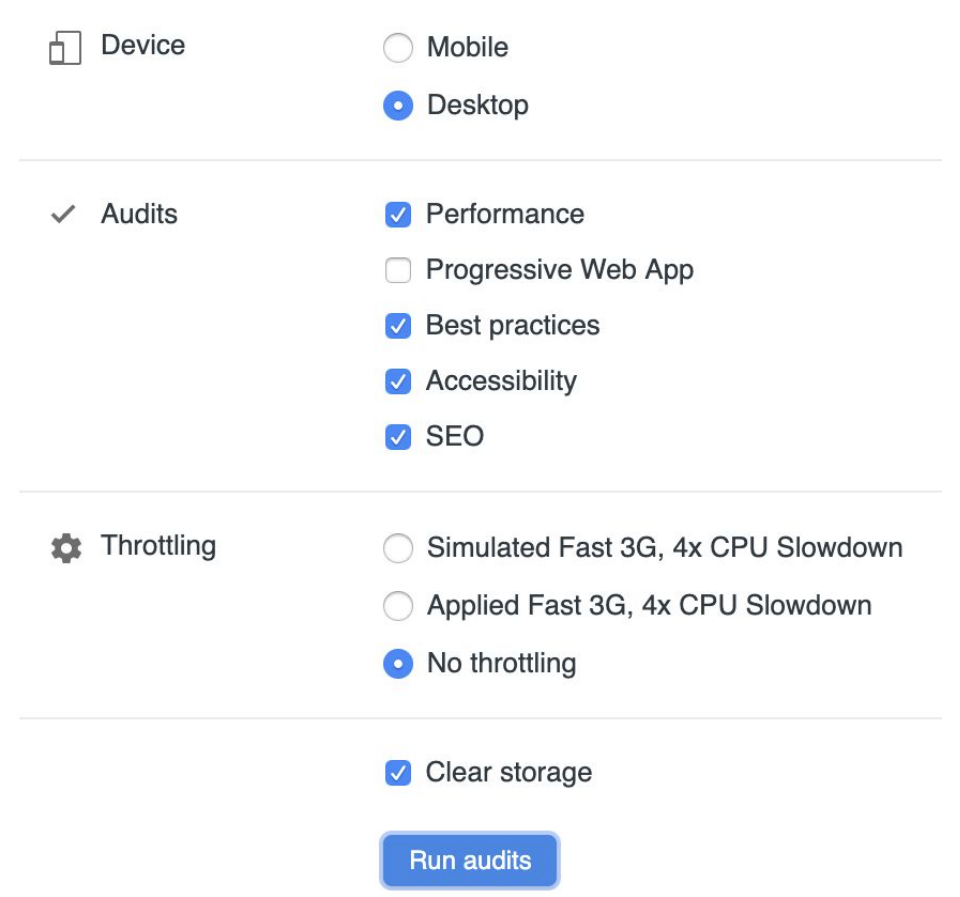

### **Performance**

These audit primarily report on how fast it takes the page to become usable to the user.

It can measure things like Time To First byte and Meaning Paint.

Not all the metrics are weighted the same

Has the ability to show the network/memory/browser trace so we can see when used from a local browser

If you've ever used Page Speed Insights from Google this is the same tool.

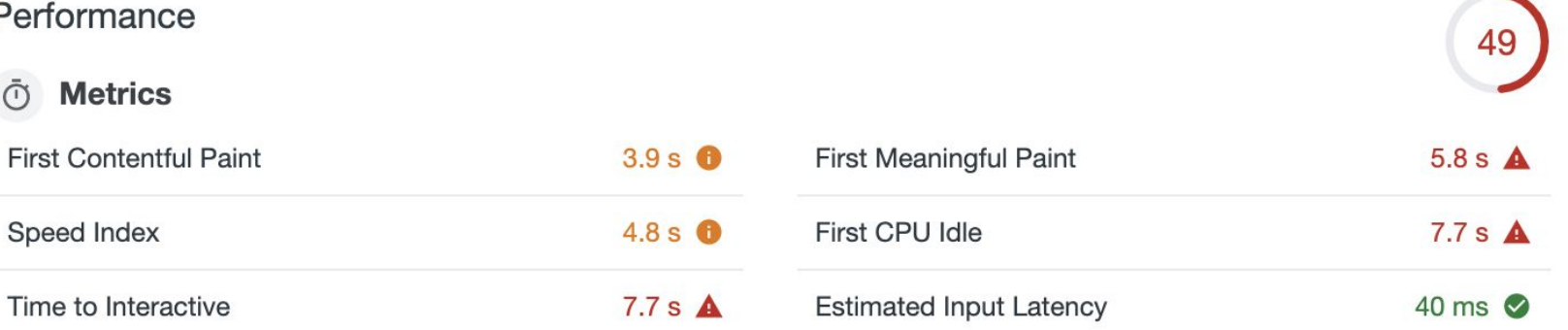

#### **Example of the Performance audit**

There are more audits that are performed but these are the top 6 that always show. The scores are partially calculated against global averages that google get from being up in our business.

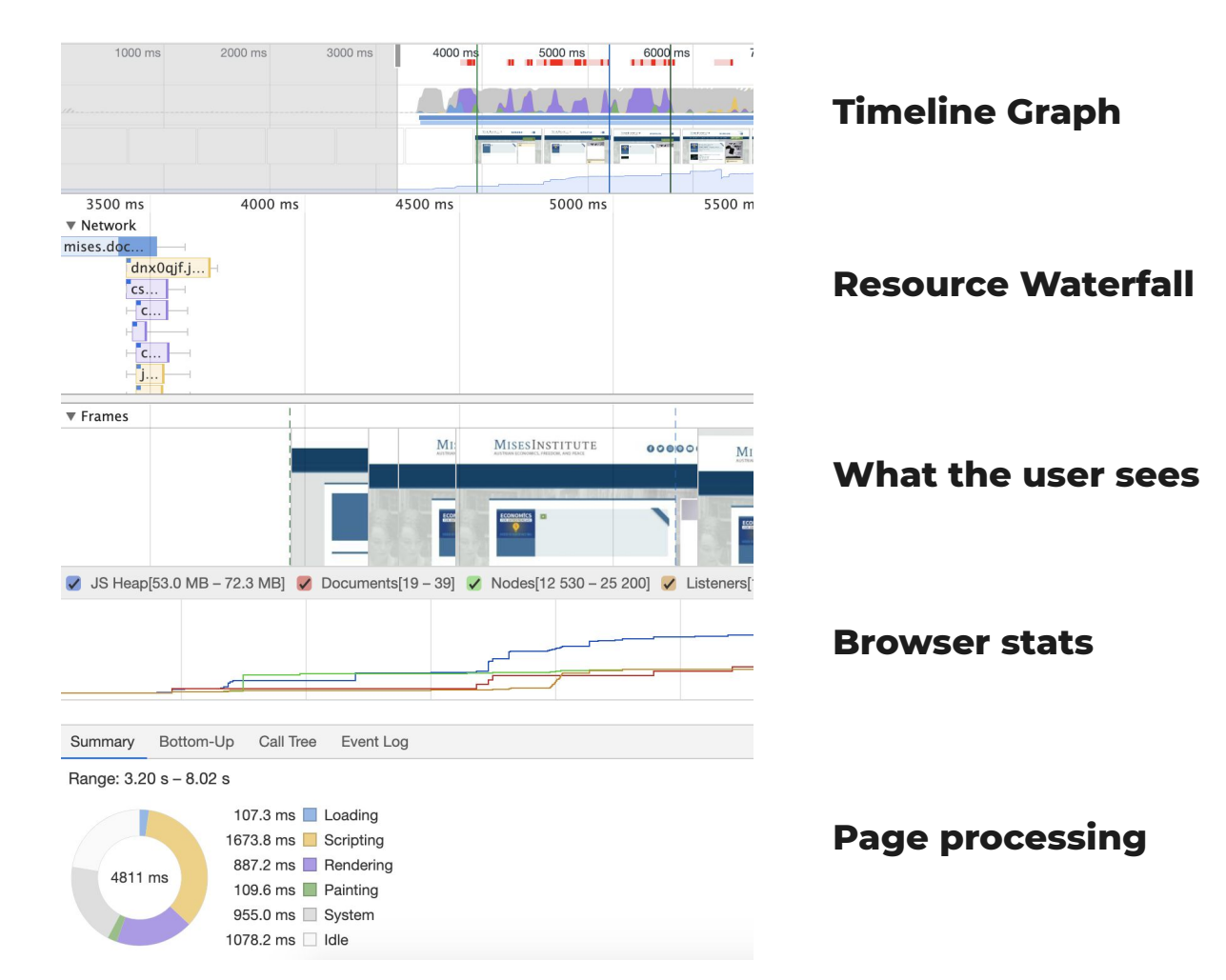

## **Accessibility**

Provides some basic checks on obvious items.

- Aria Labels
- Alt tags
- Contrast checking
- etc

Each item is pass or fail.

Not as extensive as a dedicate tool like Axe

Does recommend doing manual testing

#### Accessibility

These checks highlight opportunities to improve the accessibility of your web app. Only a subset of accessibility issues can be automatically detected so manual testing is also encouraged.

#### **Contrast**

These are opportunities to improve the legibility of your content.

Background and foreground colors do not have a sufficient contrast ratio.  $\mathbf{1}$ 

#### $\blacktriangle$   $\blacktriangledown$

64

#### **Names and labels**

These are opportunities to improve the semantics of the controls in your application. This may enhance the experience for users of assistive technology, like a screen reader.

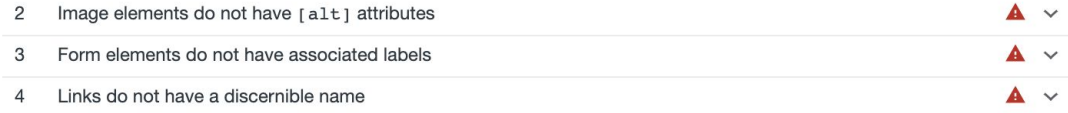

#### **Navigation**

These are opportunities to improve keyboard navigation in your application.

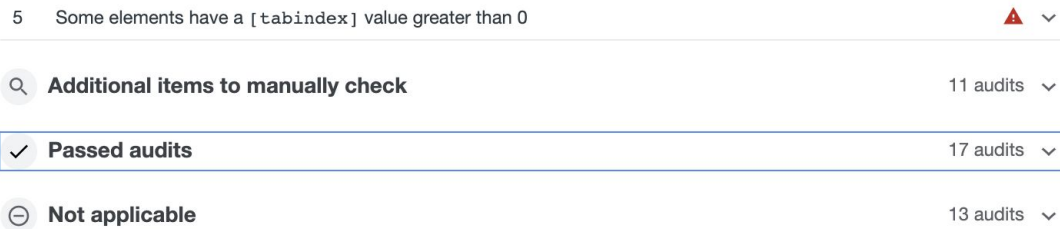

### **Best Practices**

Checks for general best practices that don't directly impact other categories.

The Best Practices audits are equally weighted.

Examples:

- Uses HTTPS
- Includes front-end JavaScript libraries with known security vulnerabilities

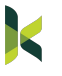

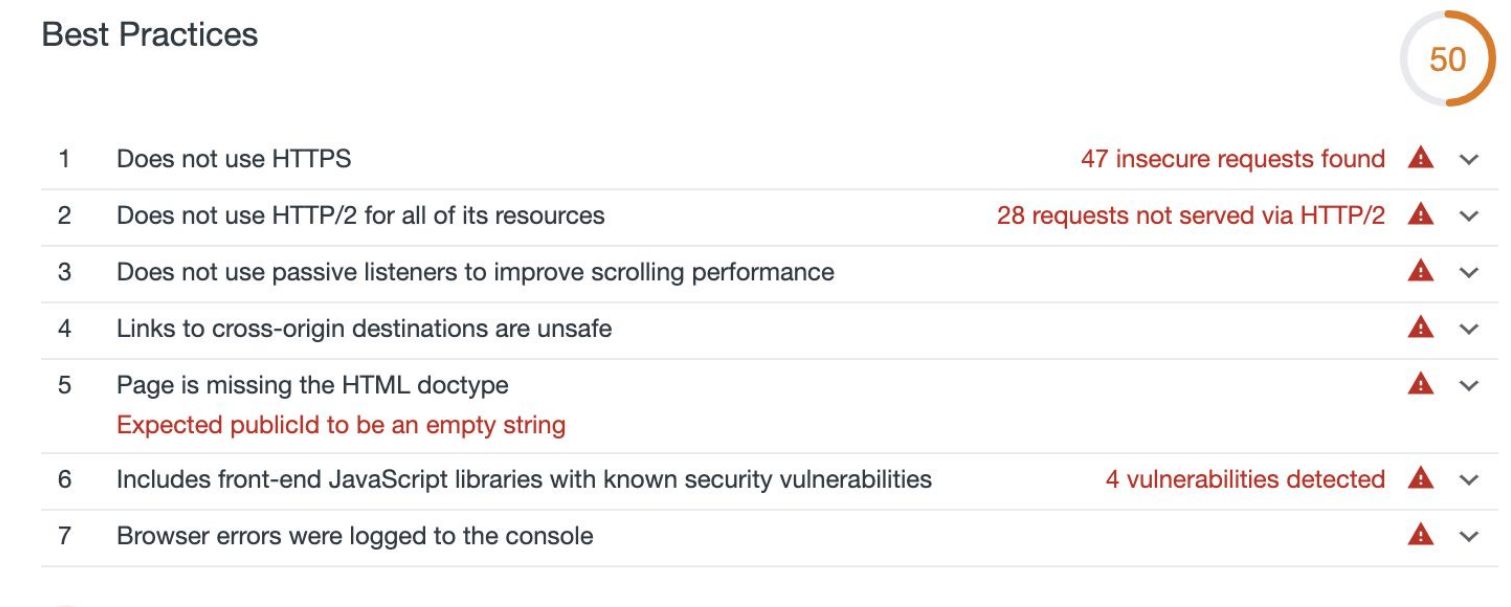

#### $\checkmark$  Passed audits

8 audits  $\sqrt{ }$ 

### **SEO**

Again, just does some basic checks for common things

- Metatags
- Robots.txt
- etc

There isn't a lot of available information about how this score is put together from a technical perspective.

79

#### **SEO**

These checks ensure that your page is optimized for search engine results ranking. There are additional factors Lighthouse does not check that may affect your search ranking. Learn more.

#### **Content Best Practices**

Format your HTML in a way that enables crawlers to better understand your app's content.

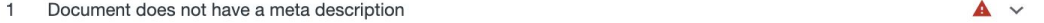

#### **Mobile Friendly**

Make sure your pages are mobile friendly so users don't have to pinch or zoom in order to read the content pages. Learn more.

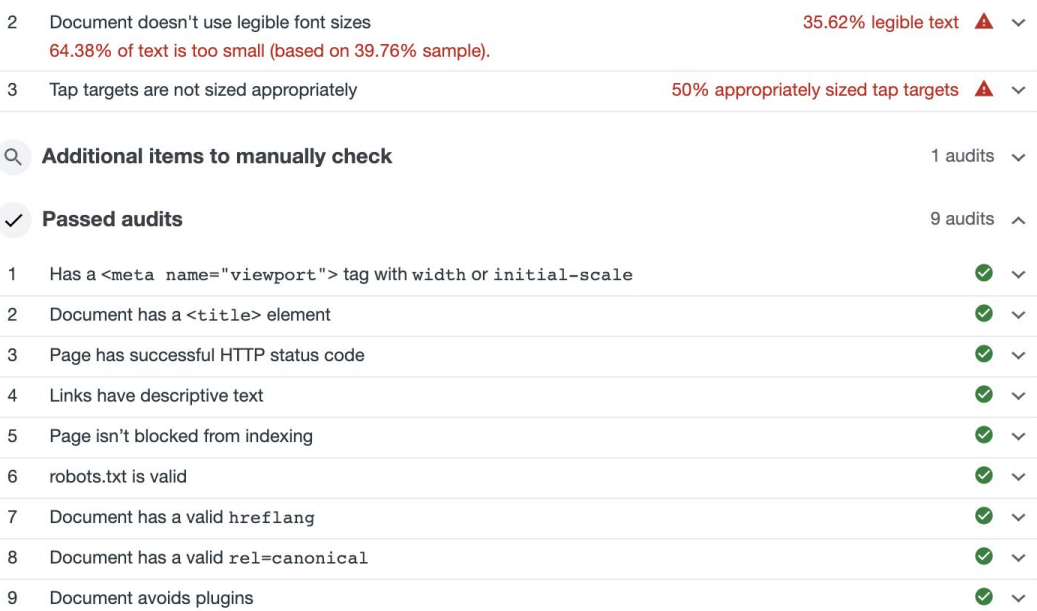

35.62% legible text  $\triangle \wedge$ 

#### **Mobile Friendly**

Make sure your pages are mobile friendly so users don't have to pinch or zoom in order to read the content pages. Learn more.

Document doesn't use legible font sizes  $\overline{2}$ 64.38% of text is too small (based on 39.76% sample).

Font sizes less than 12px are too small to be legible and require mobile visitors to "pinch to zoom" in order to read. Strive to have >60% of page text ≥12px. Learn more.

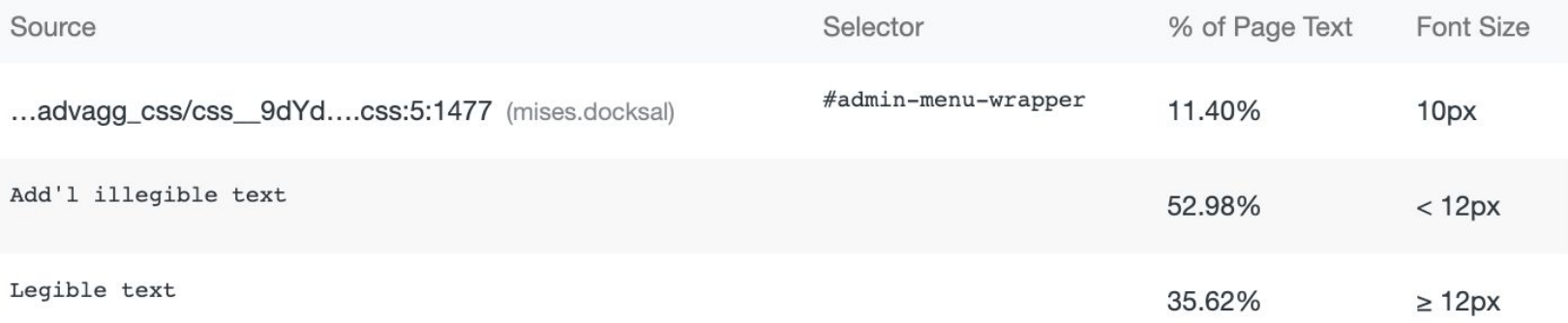

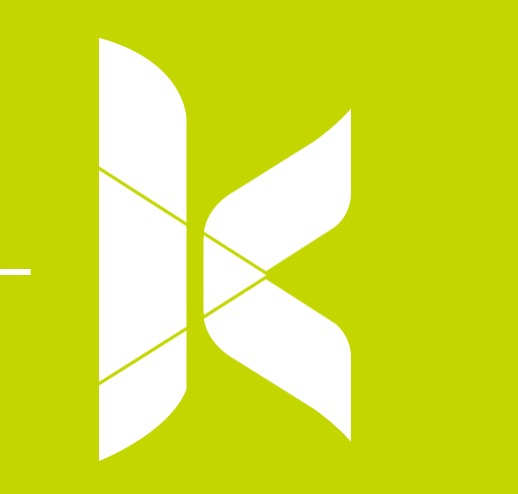

## **Where to get it**

#### **Chrome Extension**

Can add it from the web store [https://chrome.google.com/webstore/detail/lighthouse](https://chrome.google.com/webstore/detail/lighthouse/blipmdconlkpinefehnmjammfjpmpbjk?hl=en) [/blipmdconlkpinefehnmjammfjpmpbjk?hl=en](https://chrome.google.com/webstore/detail/lighthouse/blipmdconlkpinefehnmjammfjpmpbjk?hl=en)

Adds an icon and will open a new tab to run the tests against

#### **Chrome Dev Tools**

If you inspect a page in Chrome and then go to the Audits tab that will run Lighthouse for you.

#### **CLI Tool**

If you 'node' then you can install Lighthouse and run it on the command line

<https://www.npmjs.com/package/lighthouse>

### **Lighthouse Viewer**

If you need to share a report you can save the JSON file and use the viewer <https://googlechrome.github.io/lighthouse/viewer/>

# **Workflows**

**There are a couple of different ways to do this:**

- Try and remember to run this manually
	- As a developer I want to remember to always manually run Lighthouse against the homepage and an interior page before I merge
- Or automate it :)

### **We want to check each PR for changes**

K

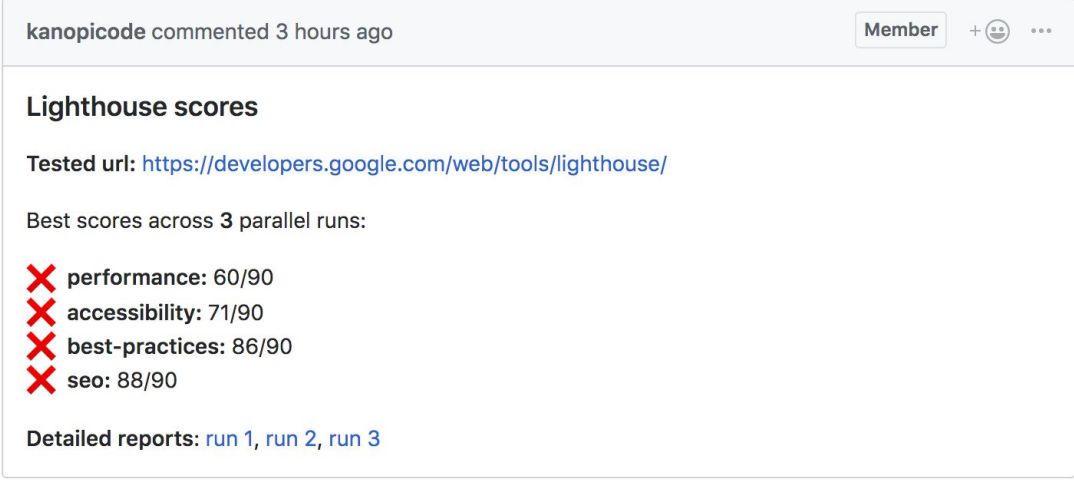

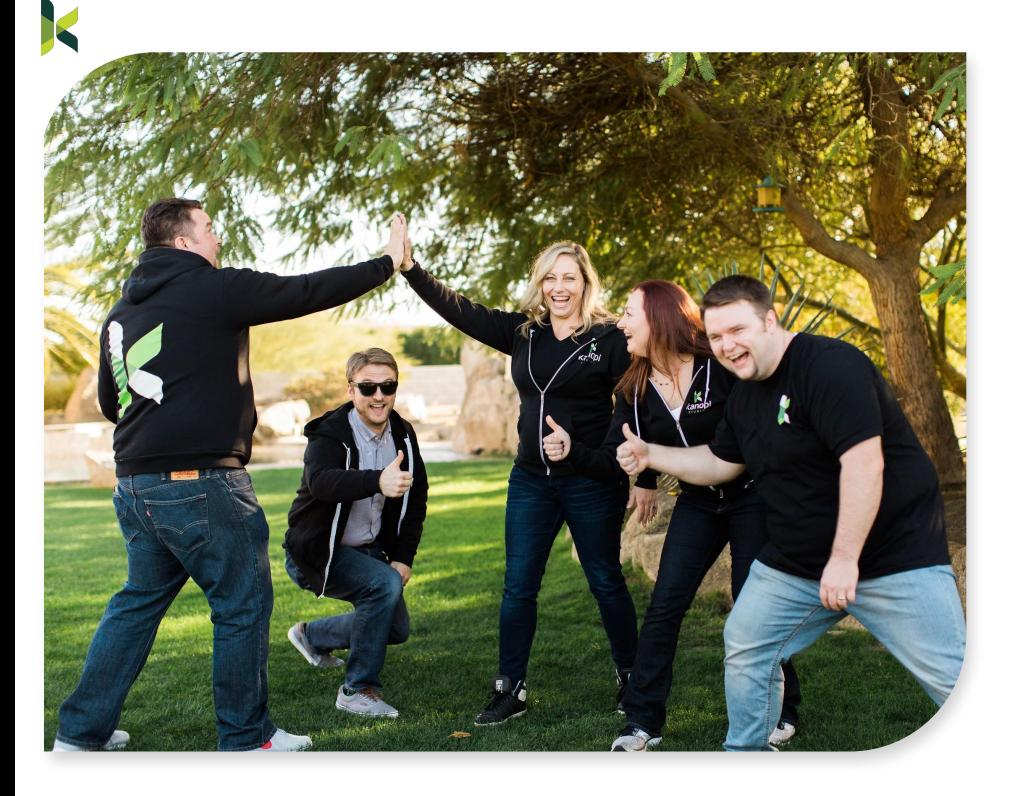

### Code Time!

<https://github.com/kanopi/lighthouse-circleci>

### **Next Steps**

- Figure out solutions for sites not hosted on Pantheon
- Authenticated testing
- More tools testing in a similar fashion
	- Accessibility checking: aXe or pa11y
	- Load testing
	- Open to suggestions :)

**KANOPI STUDIOS**

 **ANOPIS STUDIOS PRESENTATION STUDIOS PRESENTATION STUDIOS PRESENTATION STUDIOS PRESENTATION STUDIOS PRESENTATION** 

# **Thank you!**

Questions?